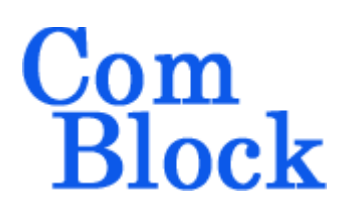

# **COM-1902 L/S-band burst PSK transceiver**

## *Key Features*

- L/S-band modem to send and receive short UDP frames over wireless, satellite or cable.
- BPSK/QPSK modulation with coherent demodulation. Convolutional or turbo code error correction.
- Nominal frequency of operation: 950 2175 MHz for direct connection to external LNB or BUC. Customization to other frequency bands is possible.
- Burst mode operation:
	- o Programmable fixed-length data frames from/to LAN/UDP ports
	- o Multiple frames transmitted efficiently with only 44-symbol separation.
- Acquisition: 94-symbol preamble with no apriori knowledge of arrival time
- Large frequency acquisition range:  $+/- 20\%$  of symbol rate with no apriori knowledge.
- Programmable symbol rate up to 39.5 MSymbols/s
- Supply voltage:  $18^1 36$  $18^1 36$ VDC with reverse voltage and surge protection.
- Frequency reference: internal TCXO or input for an external, higher-stability 10 MHz frequency reference.
- Built-in tools: PRBS-11 pseudo-random test sequence, BER tester, AWGN generator, internal loopback mode.
- Monitoring:
	- o Carrier frequency error
	- o SNR
	- o BER

**The set ComScope** –enabled: key internal signals can be captured in real-time and displayed on host computer.

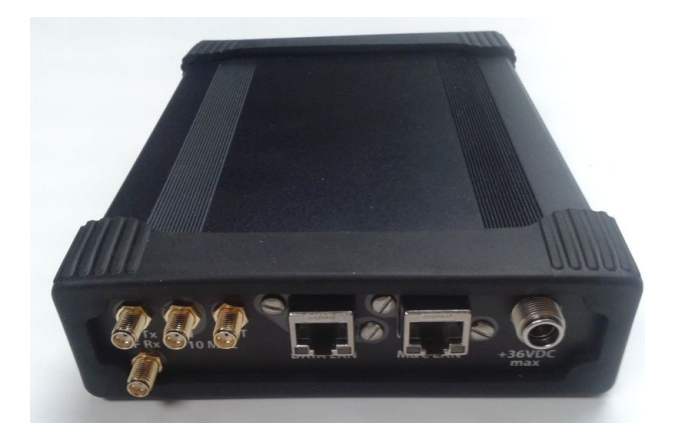

For the latest data sheet, please refer to the **ComBlock** web site: [http://www.comblock.com/download/com1902.pdf.](http://www.comblock.com/download/com1931.pdf) These specifications are subject to change without notice.

For an up-to-date list of **ComBlock** modules, please refer to [http://www.comblock.com/product\\_list.html](http://www.comblock.com/product_list.html) .

MSS • 845 Quince Orchard Boulevard Ste N • Gaithersburg, Maryland 20878-1676 • U.S.A. Telephone: (240) 631-1111 Facsimile: (240) 631-1676 [www.ComBlock.com](http://www.ComBlock.com/)  © MSS 2019 Issued 1/13/2020

<span id="page-0-0"></span><sup>&</sup>lt;sup>1</sup> 5.6V min when not supplying external LNB power

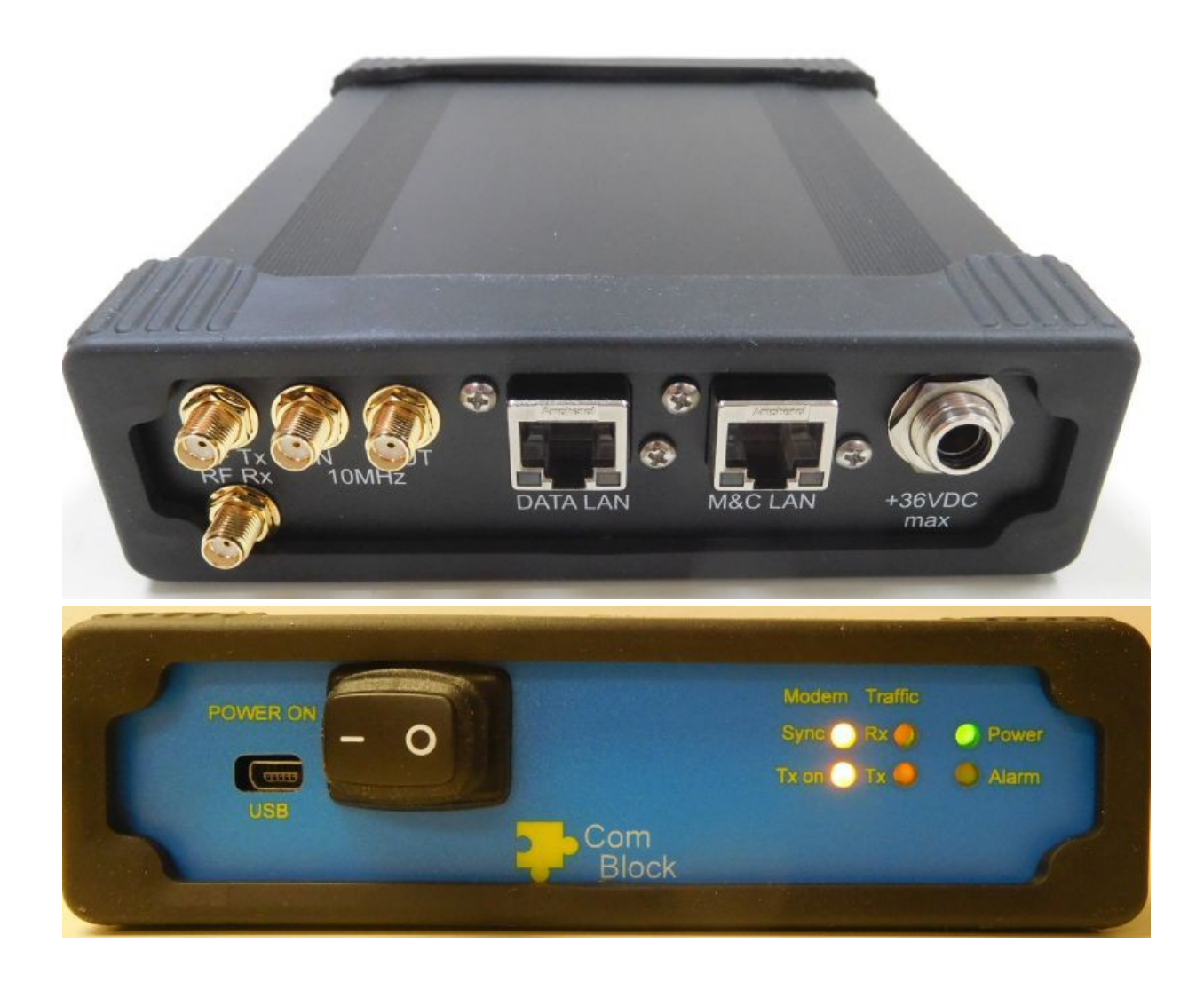

*Functional Block Diagram*

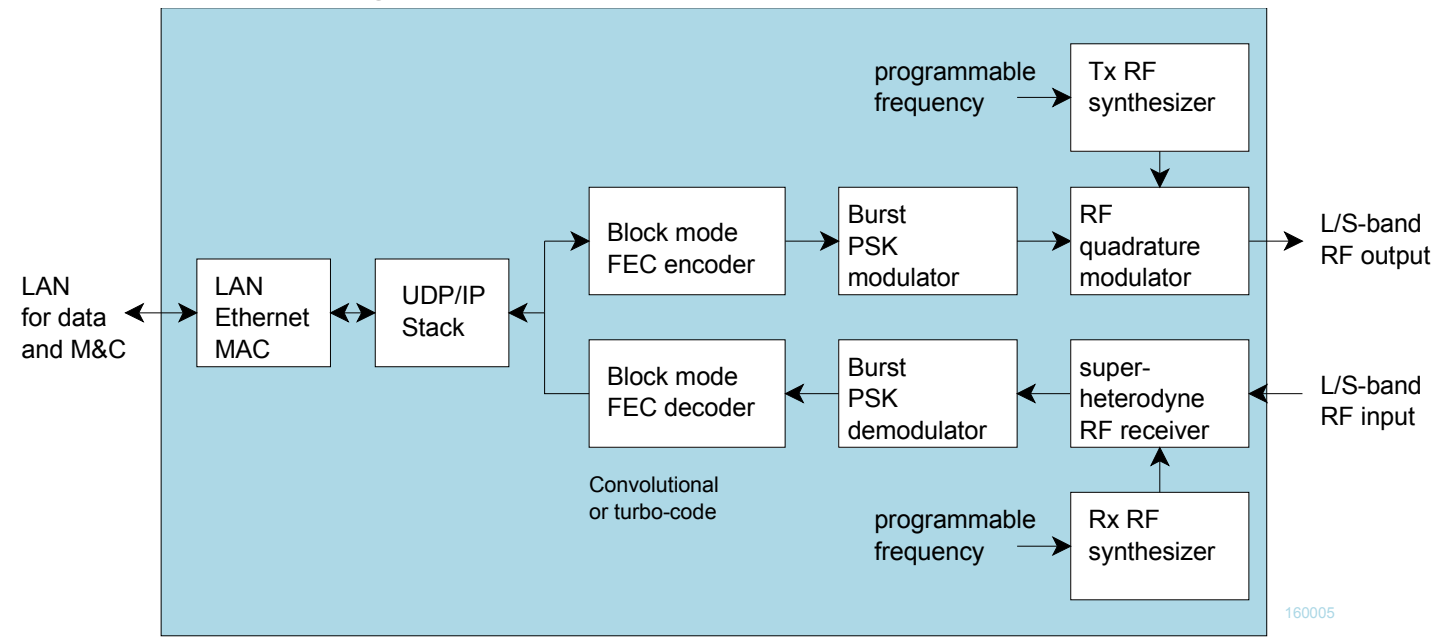

## *Configuration (Basic)*

The easiest way to configure the COM-1902 is to use the **ComBlock Control Center** software supplied with the module on CD. Please follow the few simple steps described in the user manual "[ccchelp.pdf"](http://www.comblock.com/download/ccchelp.pdf) document to install the ComBlock Control Center software "ComBlock Control Center\_windows\_rev.exe"

Connect the LAN cable between PC and transceiver RJ45 connector labeled "M&C LAN". Turn the transceiver power supply on and wait approximately 5-10 seconds. In the **ComBlock Control Center** window, click on the left-most button and select LAN as primary communication media. The default IP address is 172.16.1.128.

In the **ComBlock Control Center** window detect the ComBlock module(s) by clicking the *Detect* button, next click to highlight the COM-1902 module to be configured, next click the *Settings* button to display the *Settings* window shown below.

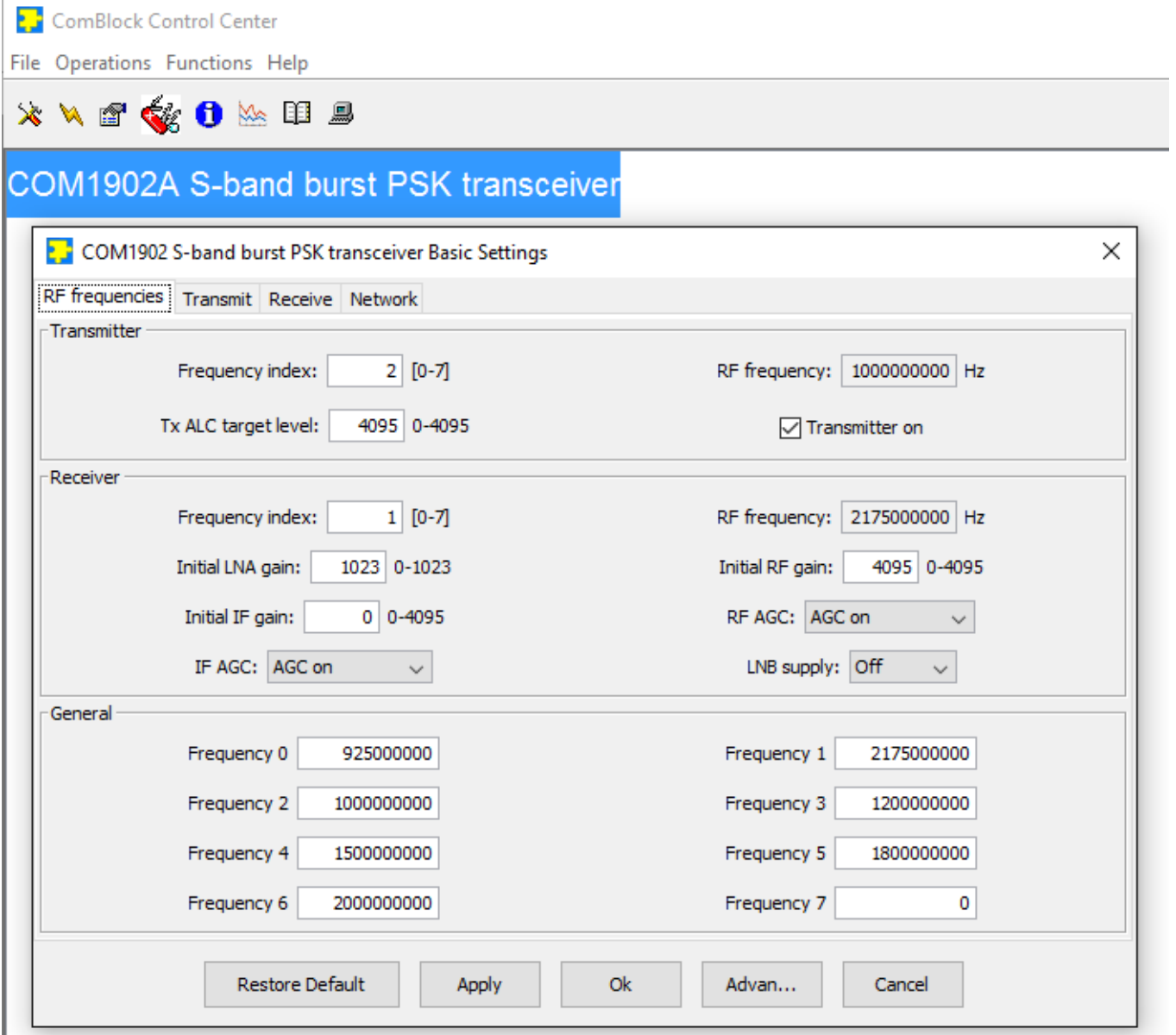

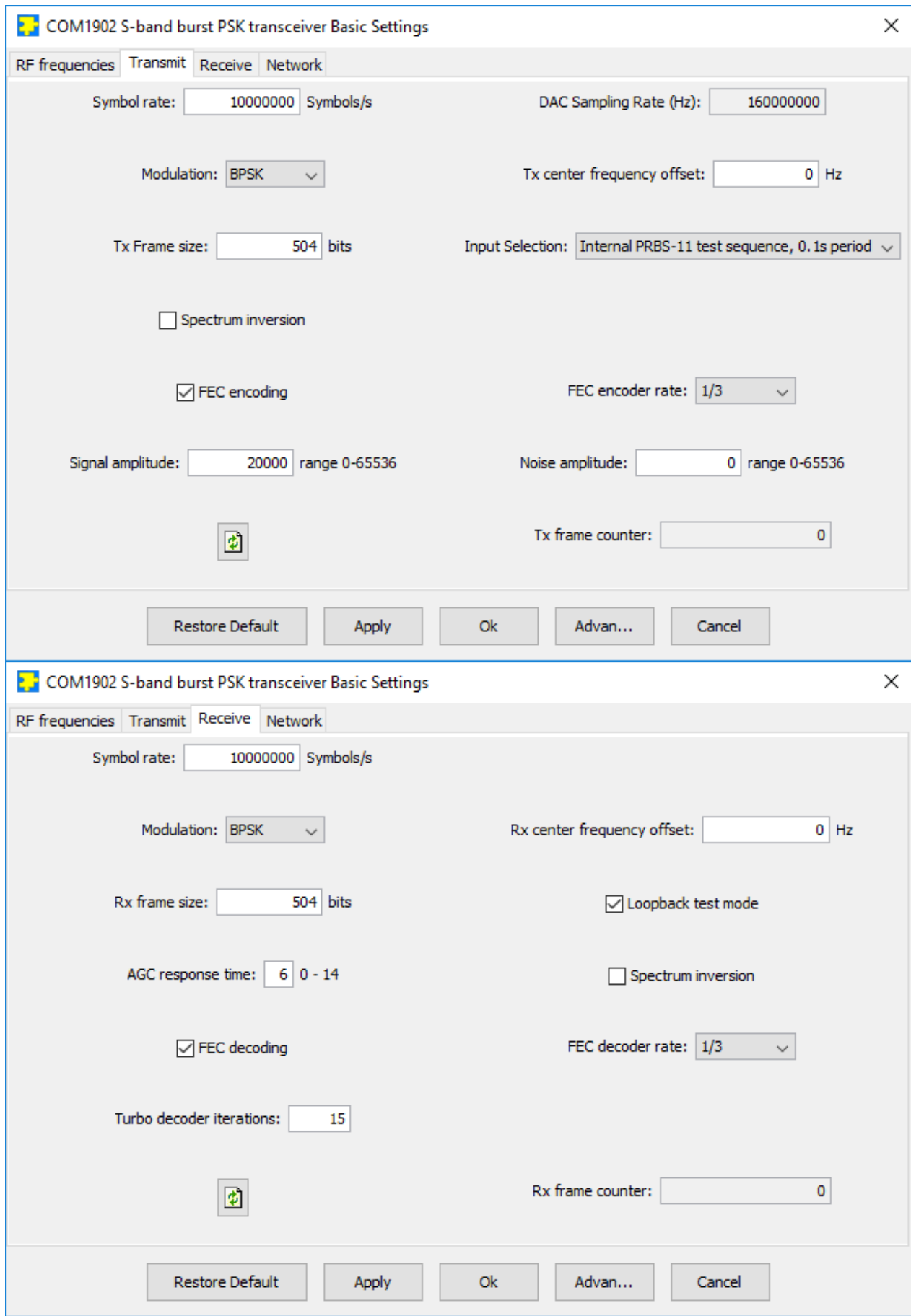

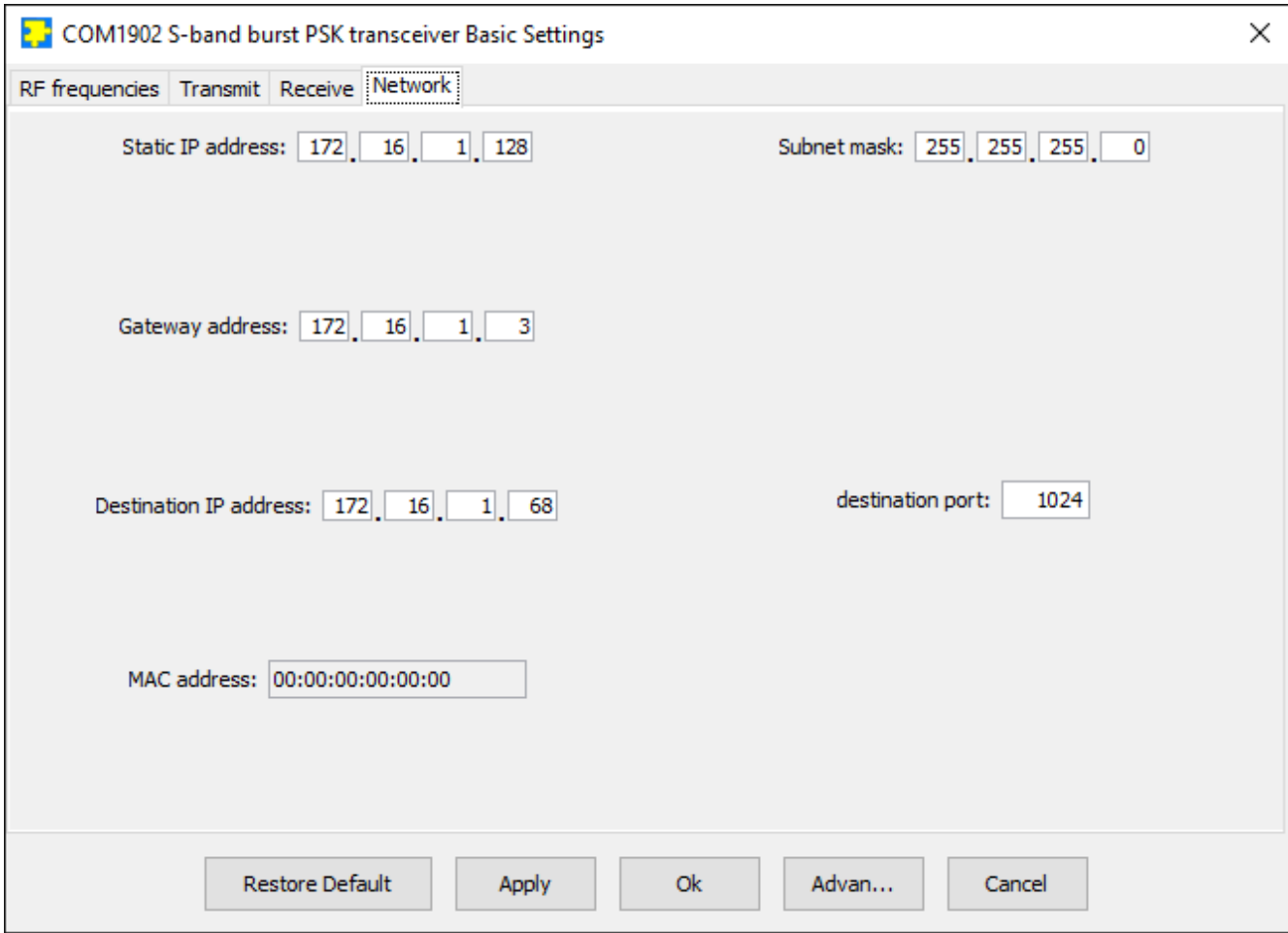

## *Configuration (Advanced)*

Alternatively, users can access the full set of configuration features by specifying 8-bit control registers as listed below. These control registers can be set manually through the ComBlock Control Center "Advanced" configuration or by software using the ComBlock API (see [www.comblock.com/download/M&C\\_reference.pdf](http://www.comblock.com/download/M&C_reference.pdf))

All control registers are read/write. Definitions for the [Control registers](#page-5-0) and [Status registers](#page-11-0) are provided below.

## <span id="page-5-0"></span>**Control Registers**

The module configuration parameters are stored in volatile (SRT command) or non-volatile memory (SRG command). The stored configuration is automatically loaded up at power up. All control registers are read/write.

Note: several multi-byte fields like the IP addresses are enacted upon (re-)writing to the last control register (REG141)

Several key parameters are computed on the basis of the 160 MHz ADC clock  $f_{\text{clk adc}}$  or the 125 MHz internal processing clock **fclk\_p**.

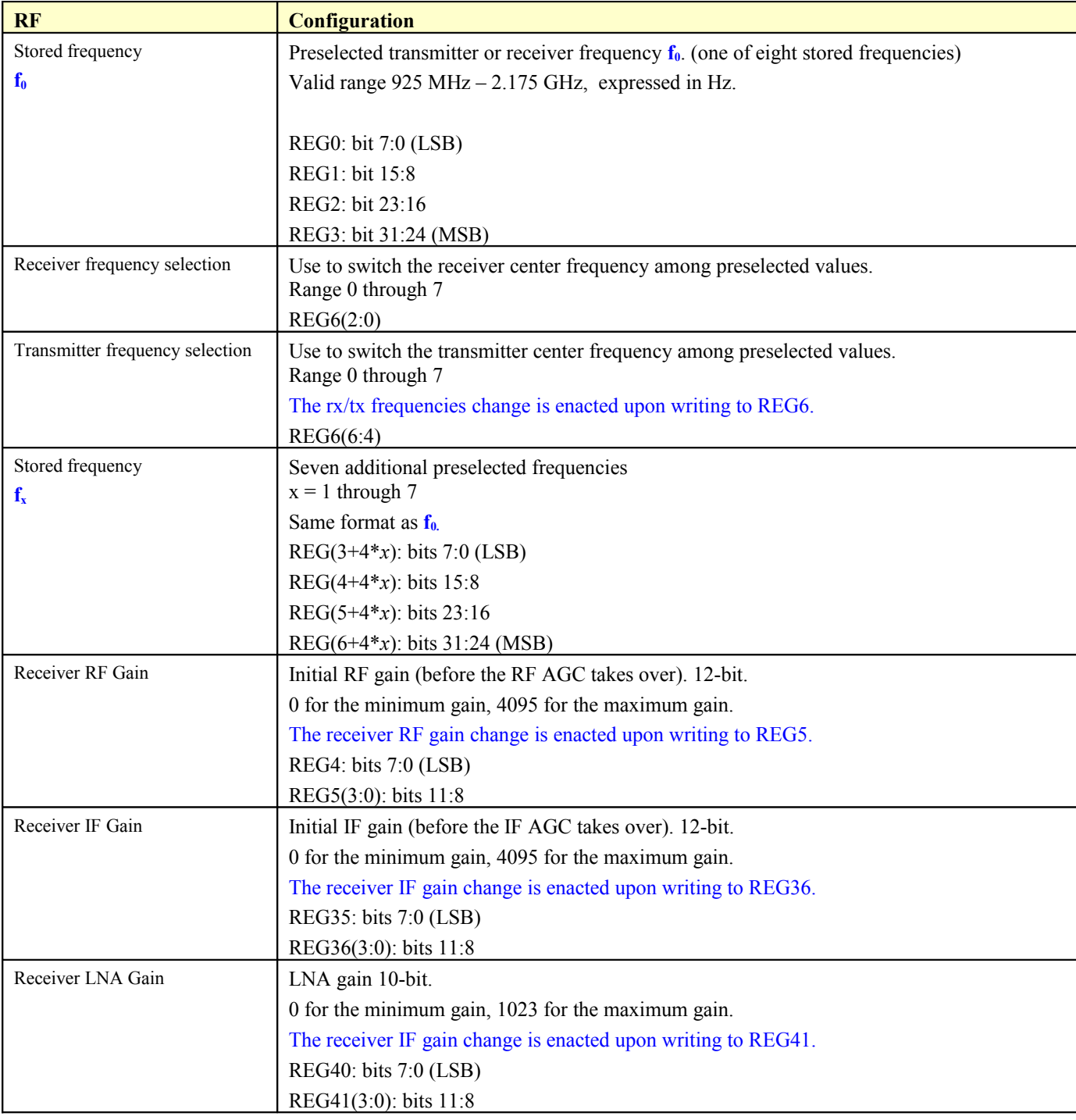

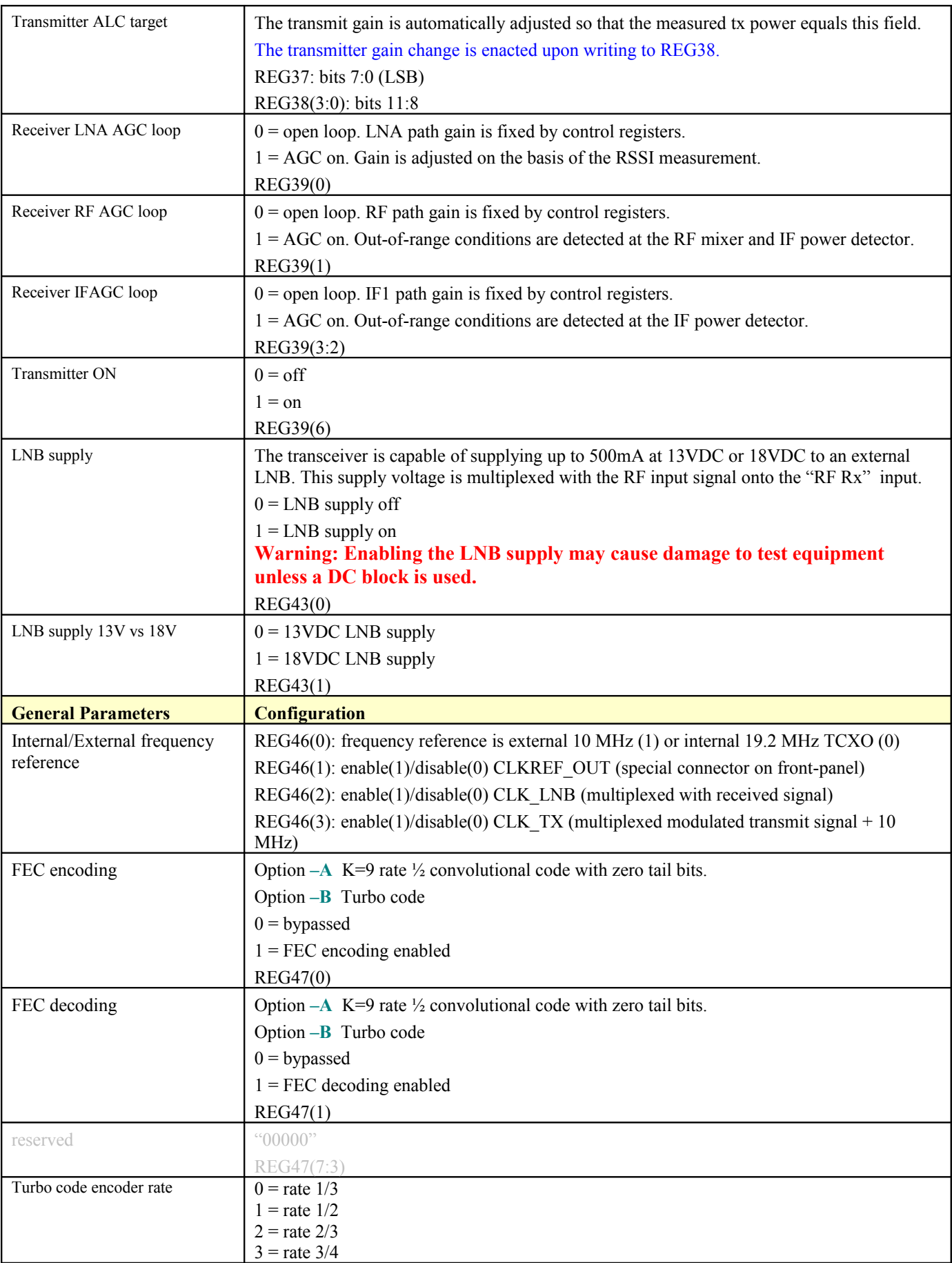

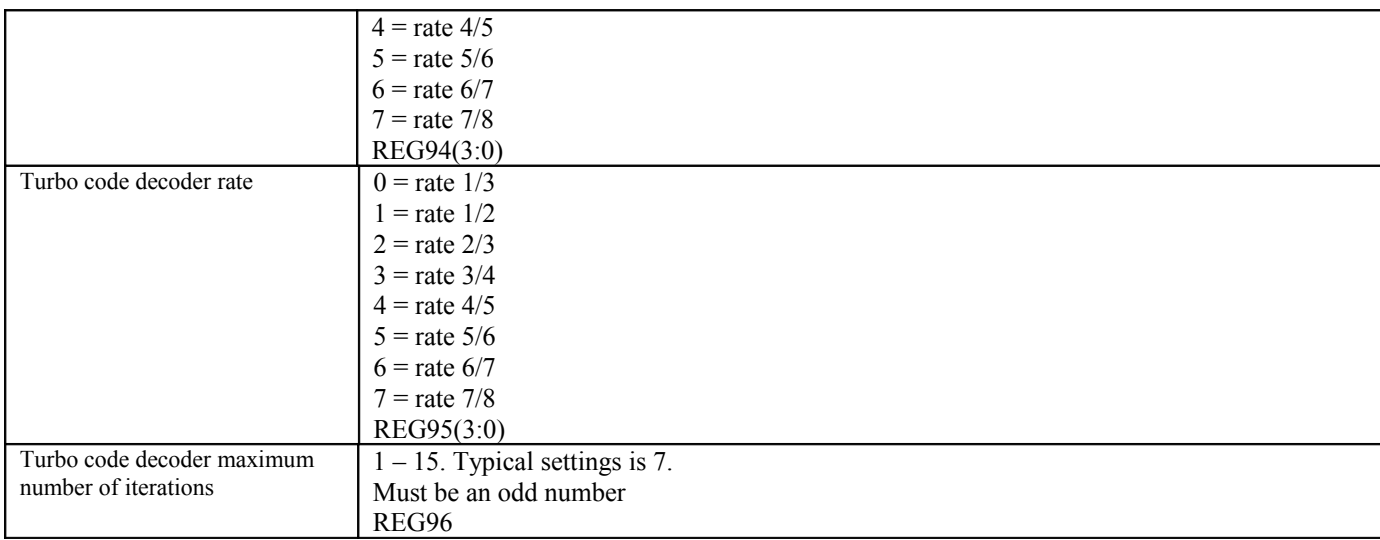

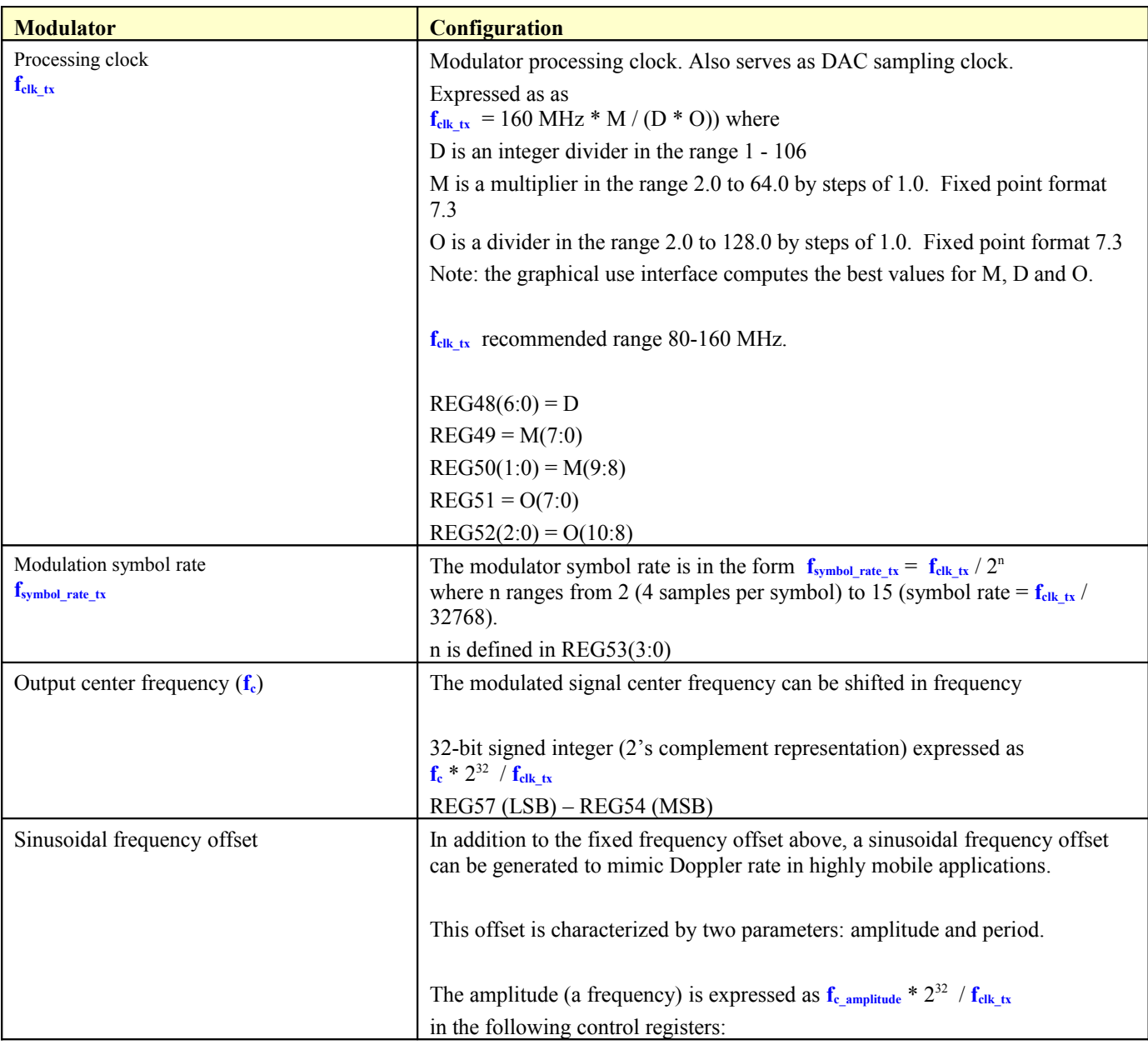

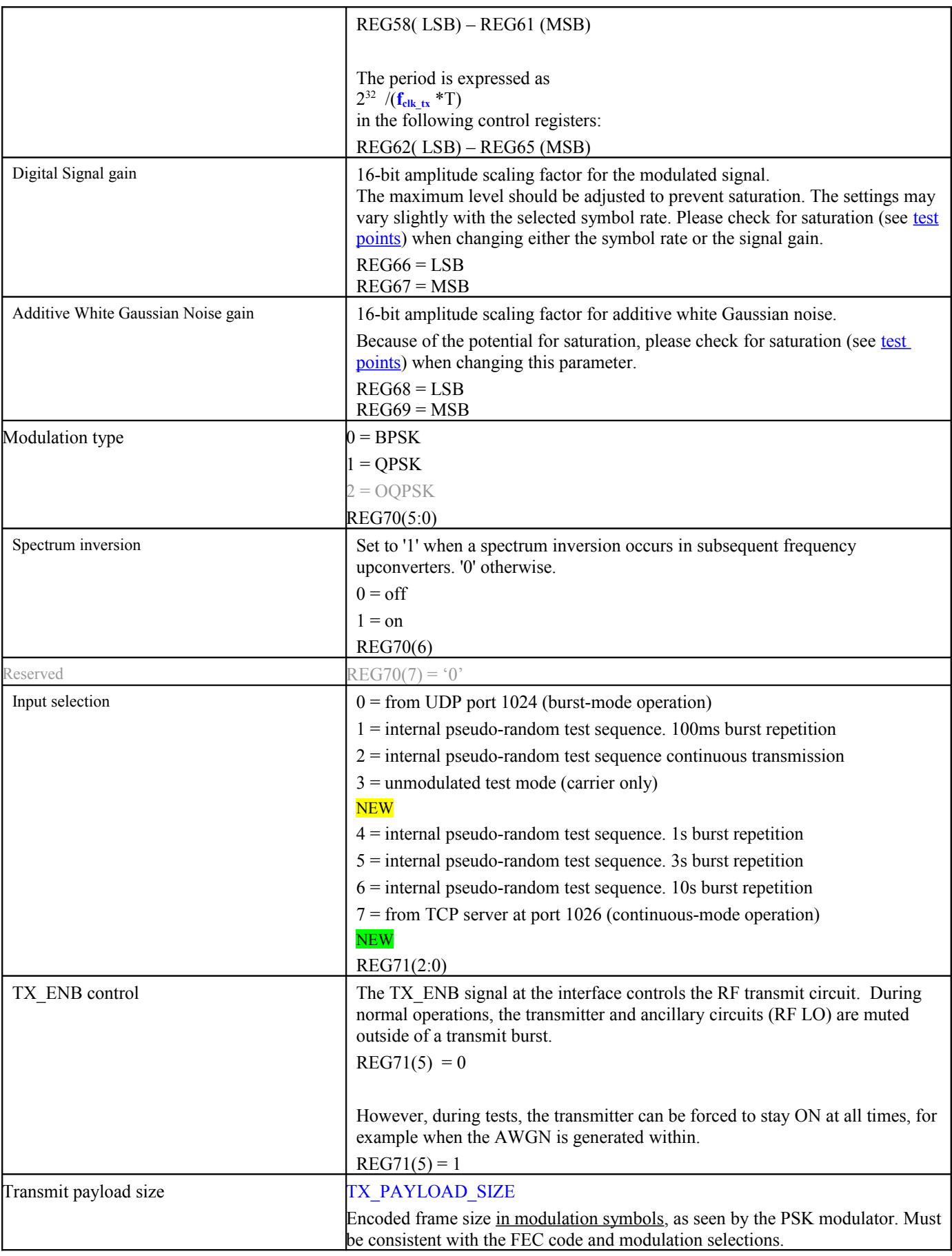

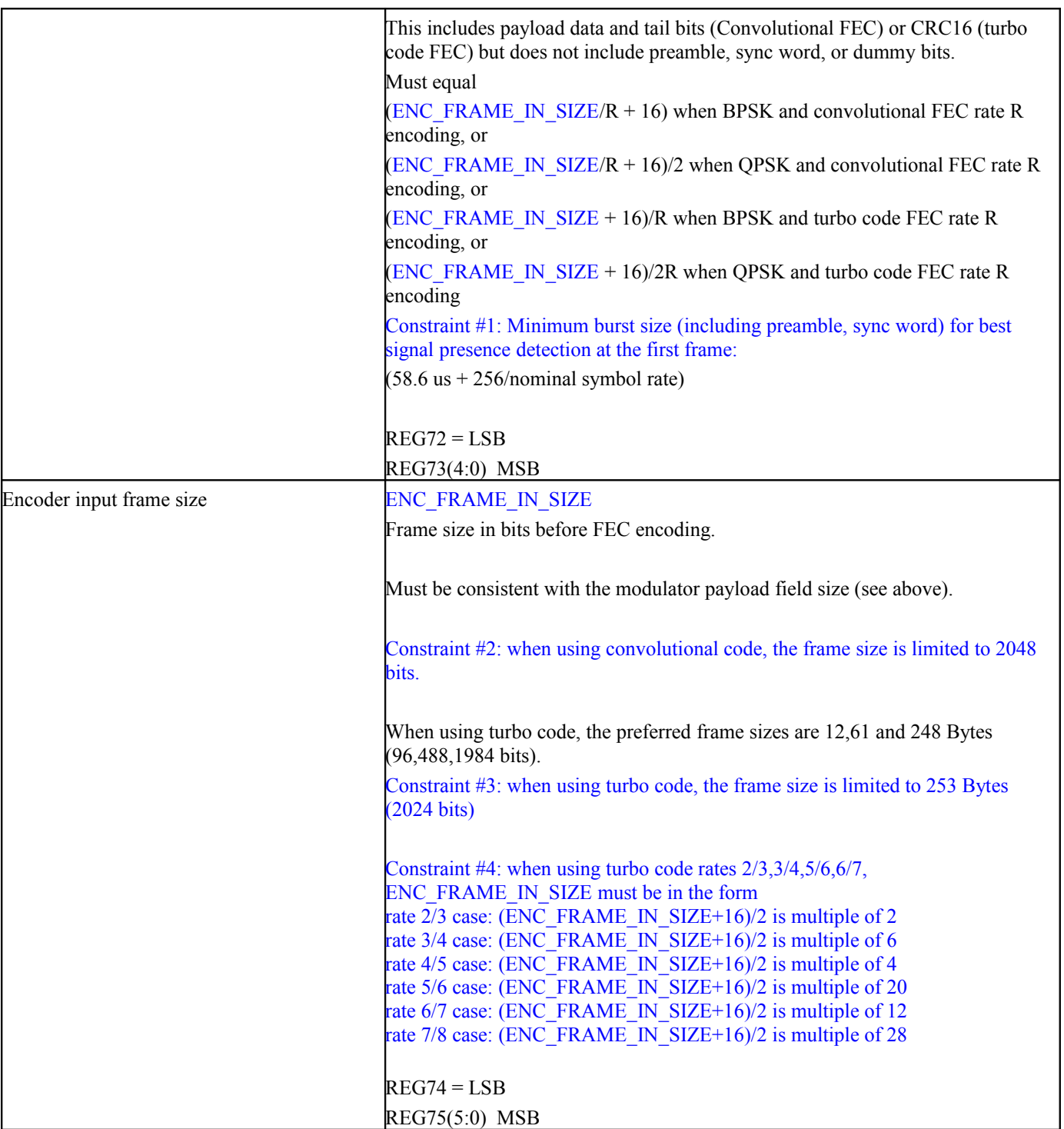

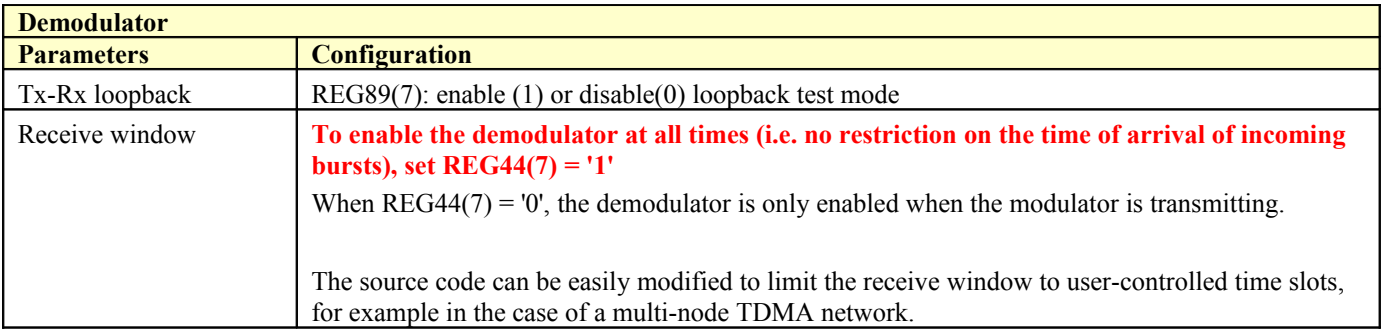

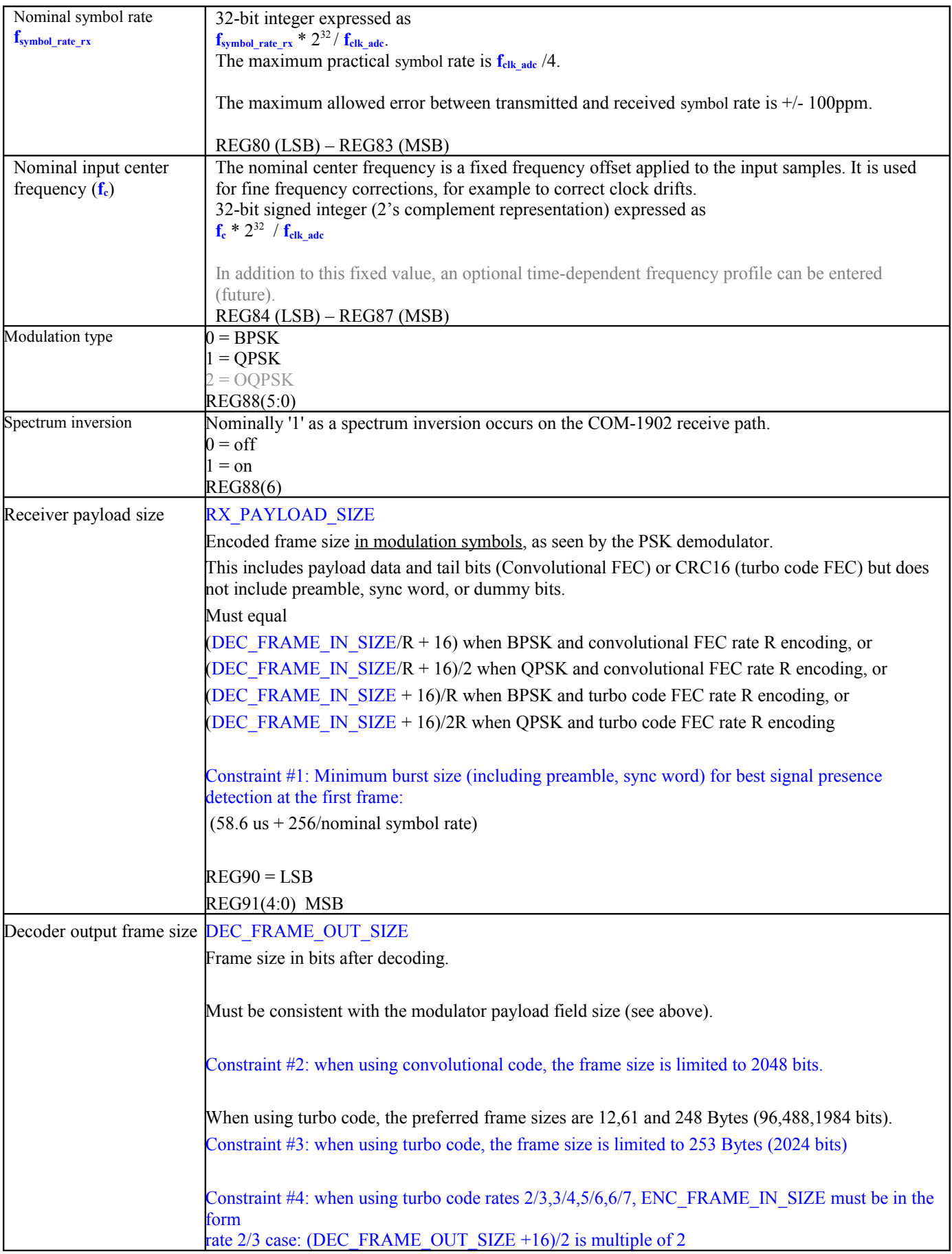

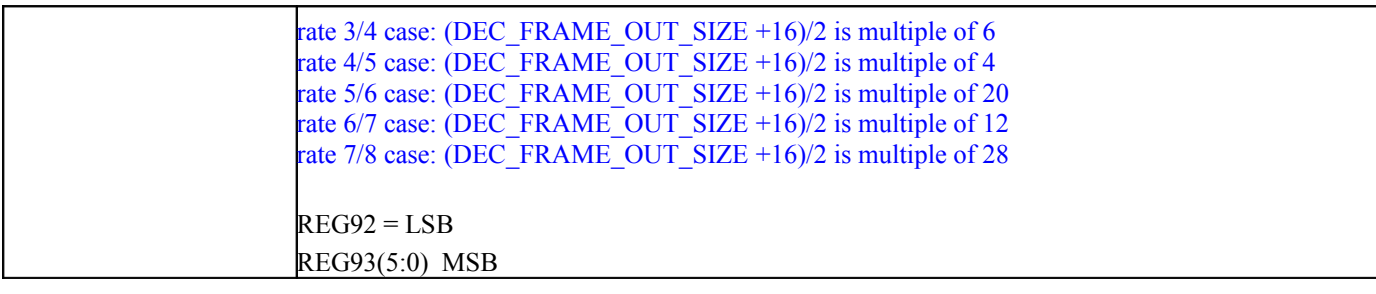

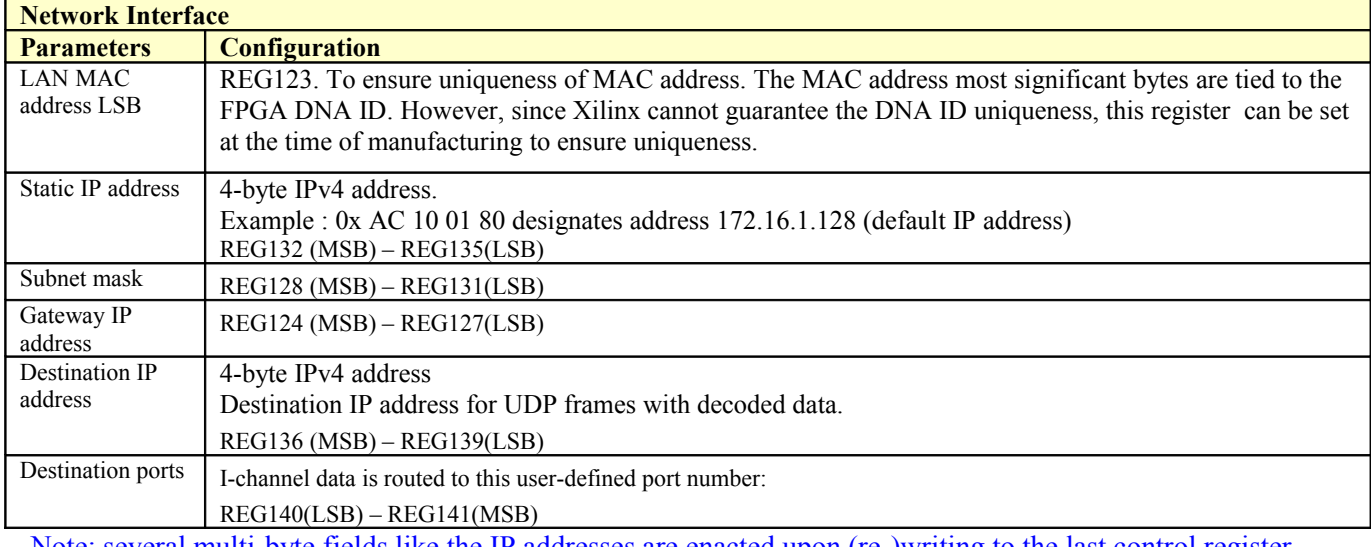

Note: several multi-byte fields like the IP addresses are enacted upon (re-)writing to the last control register (REG141)

# *Monitoring*

# <span id="page-11-0"></span>**Status Registers**

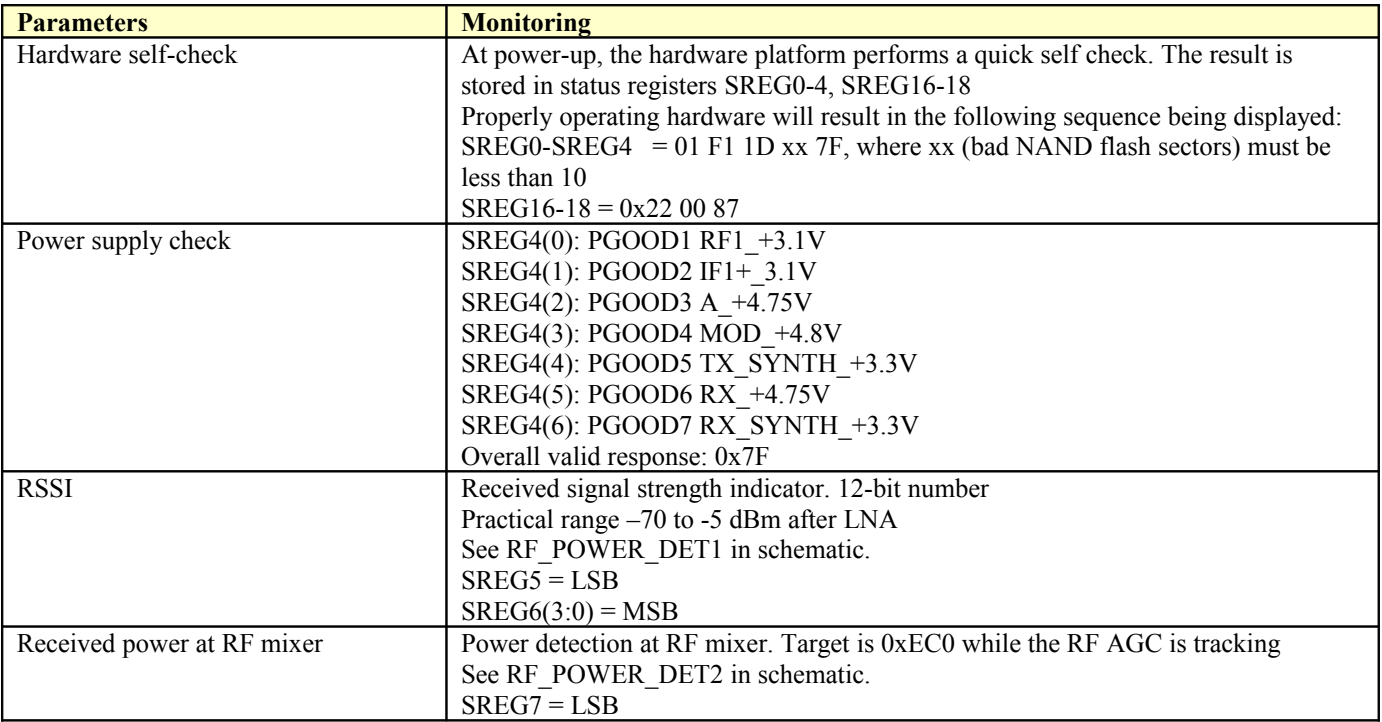

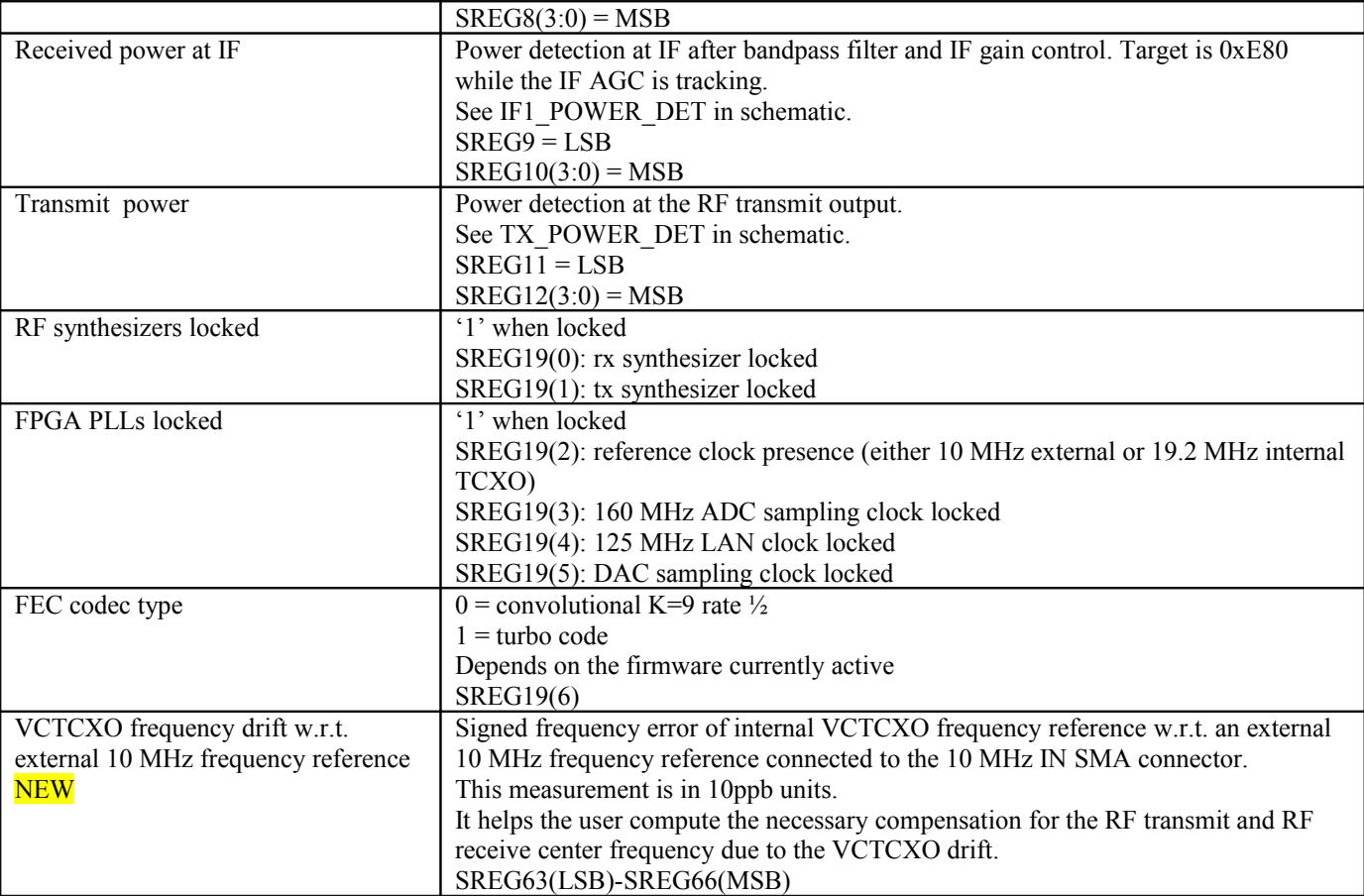

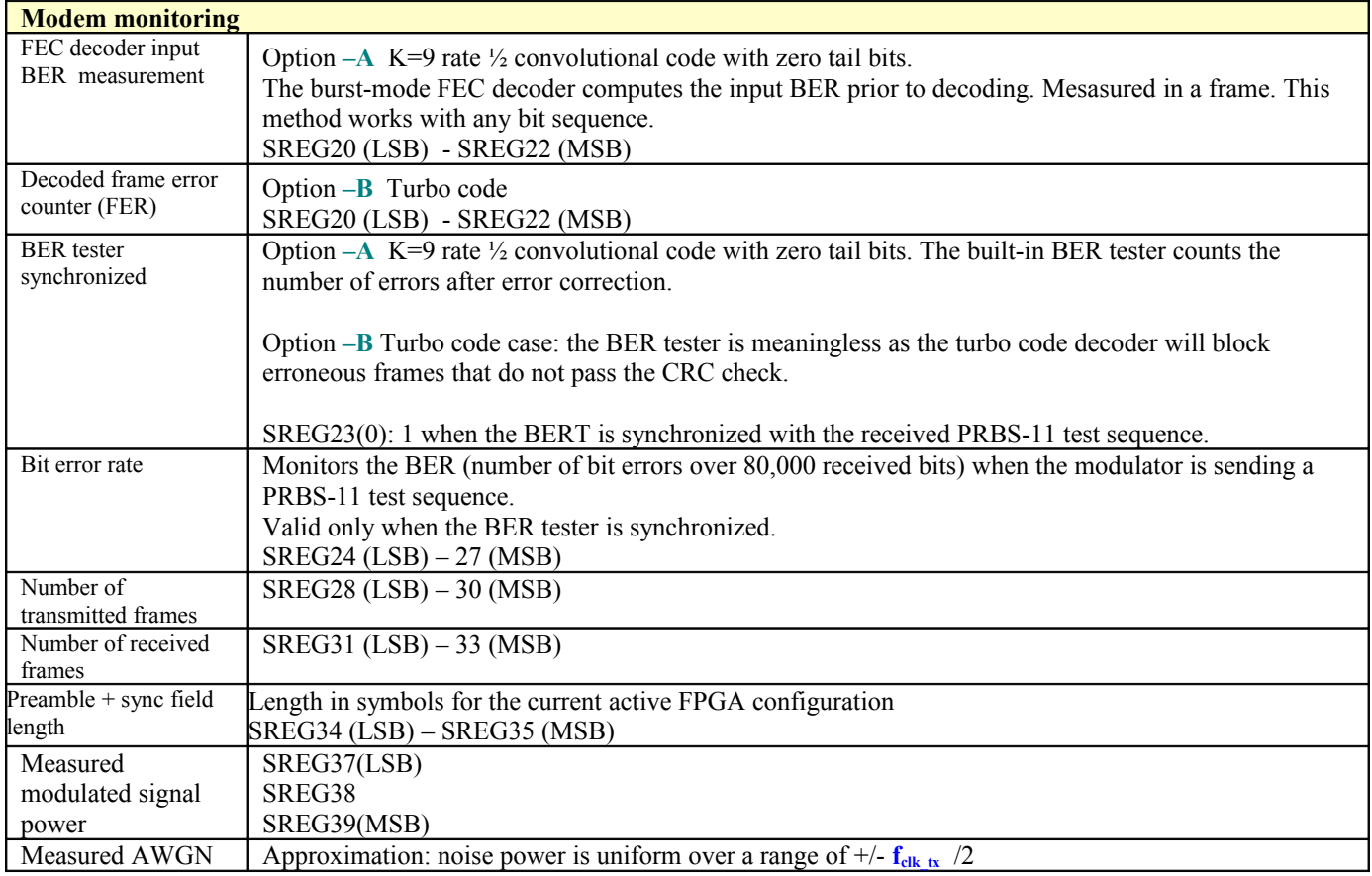

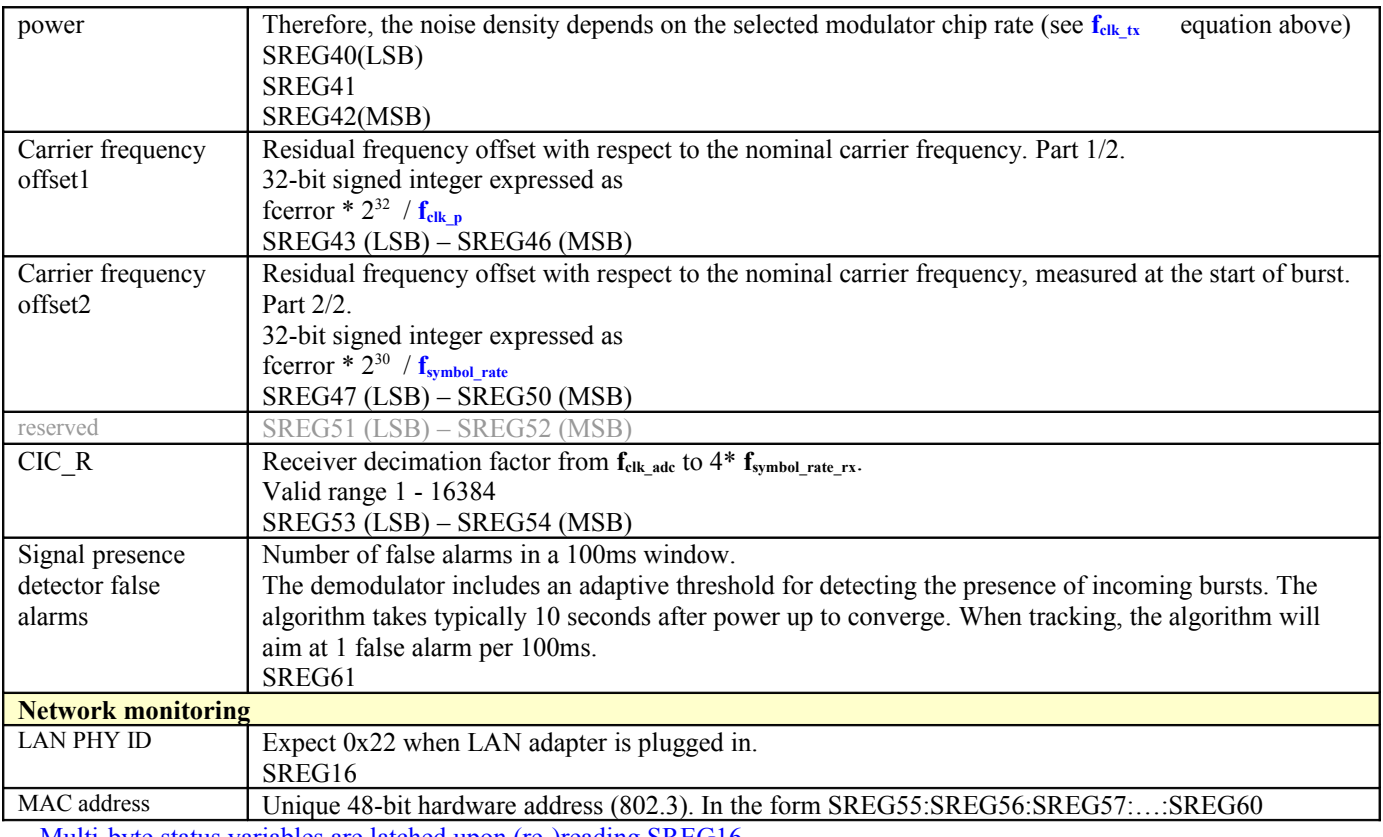

Multi-byte status variables are latched upon (re-)reading SREG16.

# **ComScope Monitoring 回答**

Key internal signals can be captured in real-time and displayed on a host computer using the ComScope feature of the ComBlock Control Center. Click on the  $\mathbb{R}$  button to start, then select the signal traces and trigger are defined as follows:

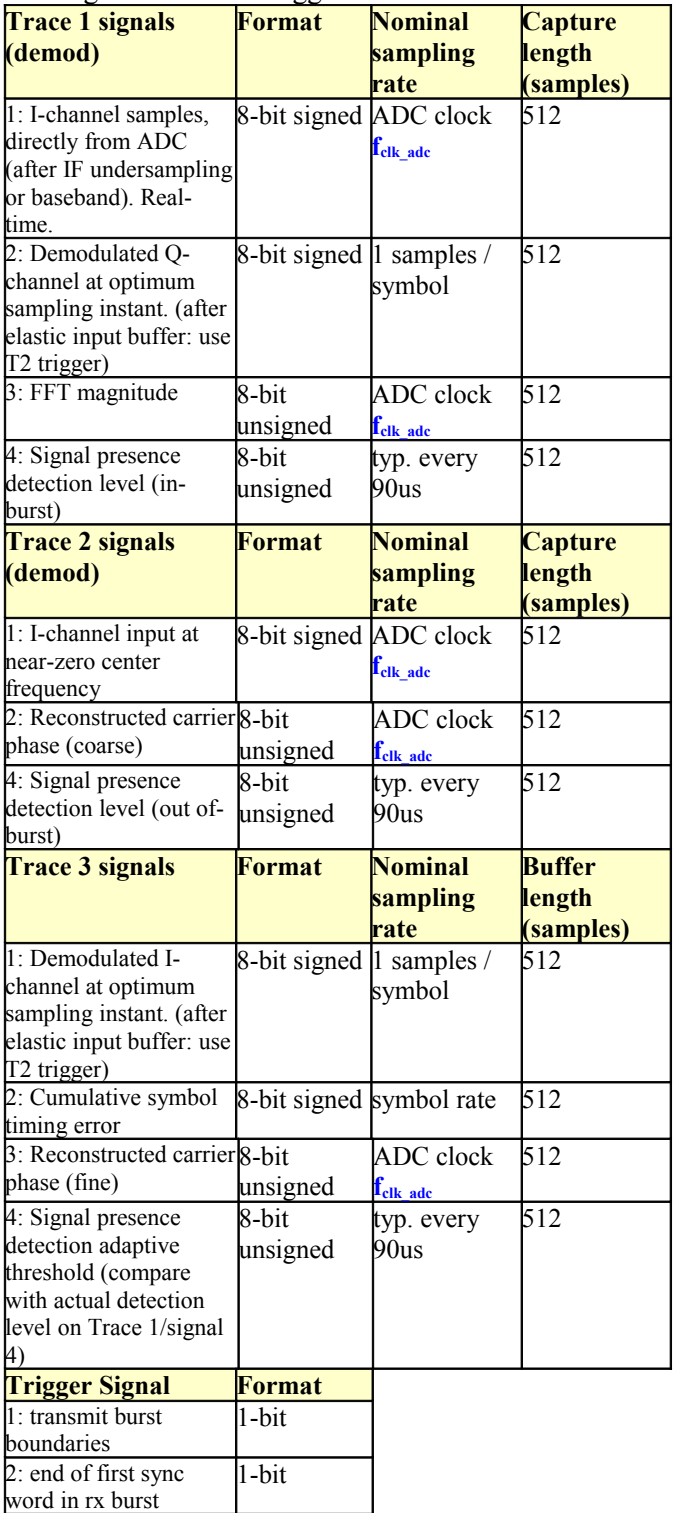

Signals sampling rates can be changed under software control by adjusting the decimation factor and/or selecting the **fclk\_adc** demod clock as real-time sampling clock.

In particular, selecting the **fclk\_adc** demod clock as real-time sampling clock allows one to have the same time-scale for all signals.

The ComScope user manual is available at [www.comblock.com/download/comscope.pdf.](http://www.comblock.com/download/comscope.pdf)

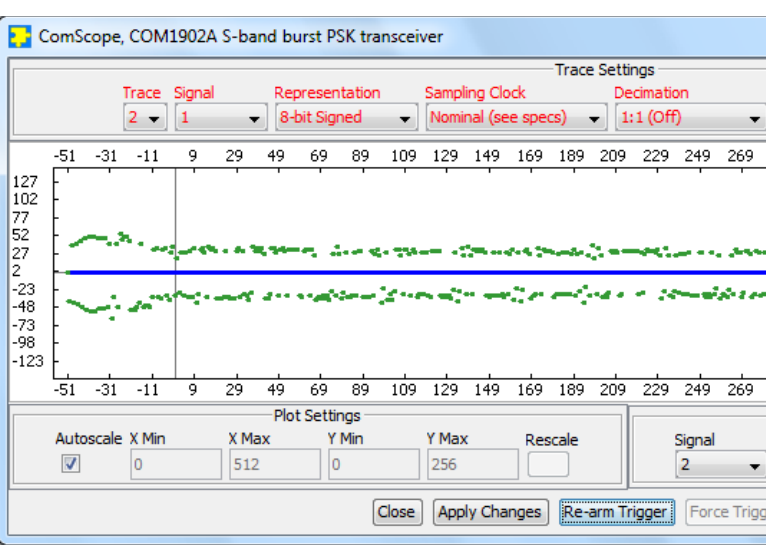

*ComScope Window Sample: showing BPSK demodulated bits (green = I channel, blue = Q channel). Trigger on start of payload field.*

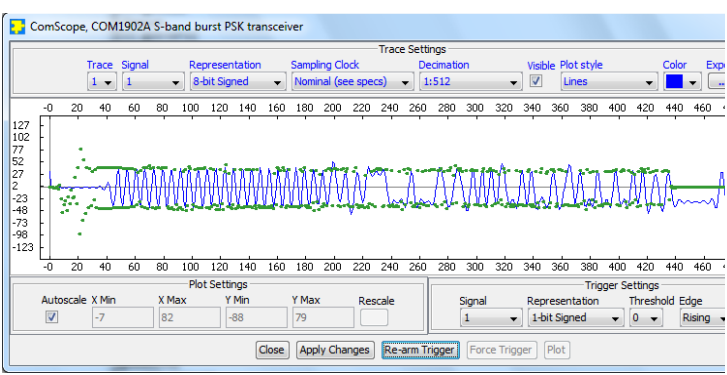

*ComScope Window Sample: showing baseband start of receive burst, mostly preamble (blue) and demodulated bits (green). Different time scales.* 

### **LEDs**

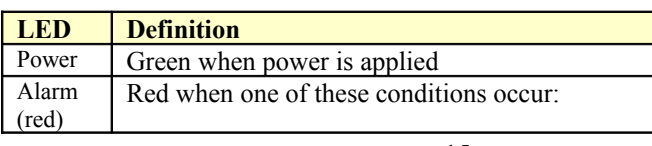

<span id="page-15-0"></span>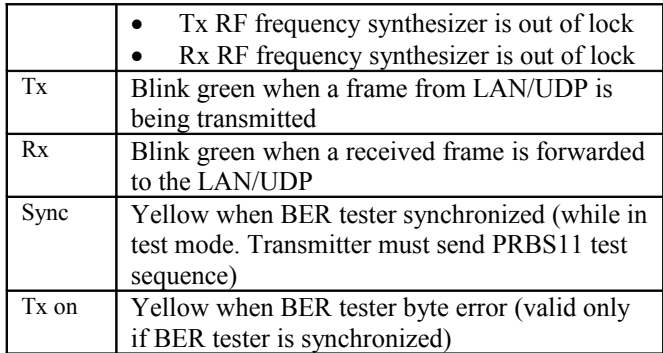

# **Digital Test Points**

The test points are only accessible after opening the enclosure. They are intended to be used only for debugging purposes.

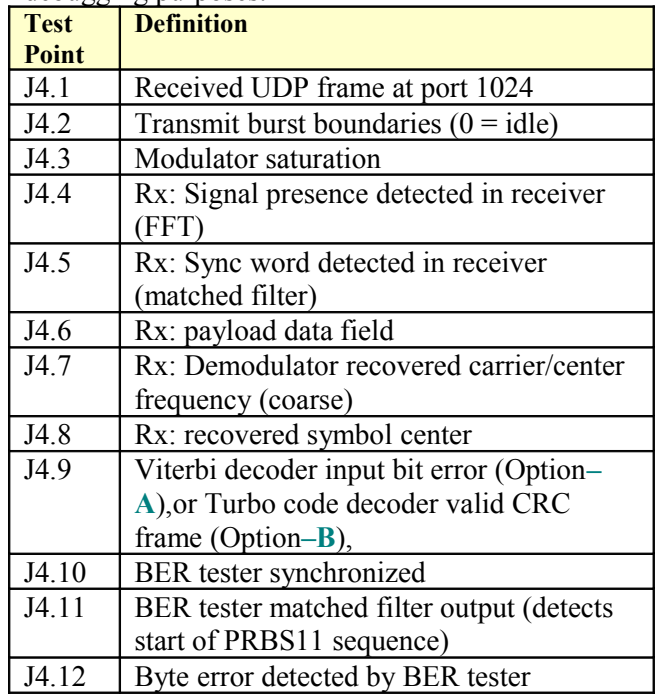

## *Operation*

### **Frequency reference**

Two frequency references are software-selectable:

- external 10 MHz signal supplied through the front panel
- internal 19.2 VCTCXO

Warning: when selected as external frequency reference, the 10 MHz frequency reference must be present prior to powering on the modem.

If no 10 MHz signal is available and the modem expects such a signal, it is possible to reinitialize the modem by removing the backpanel (where the power switch is located) and pressing the hidden reset button. See the recovery section below.

## **Output 10 MHz frequency reference**

A 10 MHz frequency reference signal can be multiplexed with RF signals on the RF input (to an external LNB) and RF output (to an external BUC). The same 10 MHz is also available as an output on the front panel, labeled "10 MHz OUT". Each one of these three clocks signals can be enabled or disabled by software command.

### **Burst format**

The modulator input receives fixed-length data frames over LAN/UDP. The size, ENC\_FRAME\_IN\_SIZE is user-defined but should remain fixed during operation.

Upon UDP reception, the data frame is immediately FEC encoded with either a convolutional code  $K=9$ , rate ½ code or a rate R turbo code, depending on the firmware version. After convolutional code encoding, the encoded frame length is  $2*ENC$  FRAME\_IN\_SIZE+16 bits (including the 16 tail bits). After turbo code encoding, the encoded frame length is  $(ENC$  FRAME\_IN\_SIZE+16)/R bits

The encoded frame is then encapsulated into a PSK frame comprising a short (50 symbols typically) preamble, a 32-symbol synchronization field and a 12-symbol dummy field.

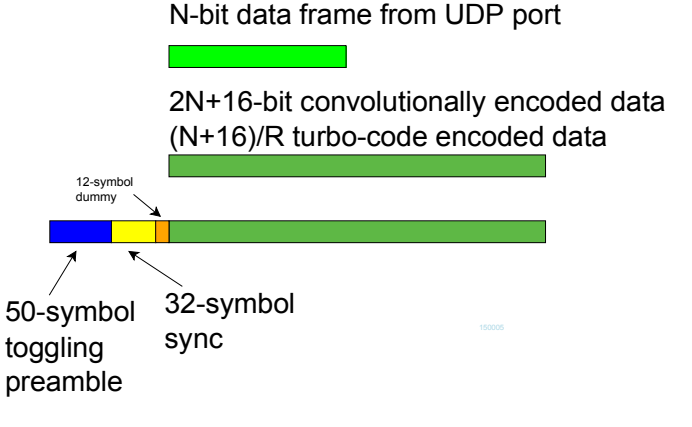

When transmitting multiple frames, follow-on frames are appended without preamble, separated only with a 32-bit sync word  $+ 12$  symbol dummy field.

The sync word is 0x5A0FBE66

## **Transmission timing**

A data frame received over UDP is transmitted without delay. The transmission time uncertainty is small ( $\leq$ TBD us). The user application is therefore fully in control of the burst scheduling, for example to prevent collisions in a multi-node radio network.

When the modulator is configured in PRBS11 test mode, the PRBS11 pseudo-random test sequence is generated internally, packetized in a fixed-length frame and transmitted one frame every 100 ms. The UDP input is ignored while in this test mode.

### **Input elastic buffer**

When longer data is needed, multiple data frames can be queued for transmission in the input elastic buffer. The modulator expects any follow-on frame to be entirely within the input elastic buffer before the previous frame transmission is complete (so as to avoid transmitting another preamble). In this case, the modulator only inserts a 42-bit synchronization word between payload frames.

The input elastic buffer size is 8Kbit

### **Minimum burst duration**

To guarantee receiver detection, the burst duration, including preamble and sync word must be greater than

 $(58.6 \text{ us} + 256 \text{/nominal symbol rate})$ ,

For example, at 20 Msymbols/s, the minimum burst duration is 71.4 us.

#### **Spacing between successive receive bursts (no a priori time-ofarrival information)**

At high symbol rates, and when there is no a priori information about the time of arrival of bursts, there must be a minimum separation in time between successive bursts. The minimum time between the starts of two successive bursts is a complex function of the symbol rate and payload length:

 $65us + (256/symbol$ rate) + 4\*(burst payload symbols+(symbol rate \*  $117.2$ us))/ $f_{\text{clk adc}}$ 

#### Example1:

22 Msymbols/s, 2048-symbol burst: 192.3us min separation between starts of successive bursts. In this case, the bursts are 96.8us long.

At lower symbol rates, this constraint does not apply because the minimum separation is less than the burst duration. For example:

5 Msymbols/s, 2048-symbol burst: 182.1us min separation between starts of successive bursts. However, the bursts are always longer (426 us), so this constraint is practically void.

### **Symbol Rate**

The receiver is capable of handling any symbol rate up to the specified 39.5 Msymbols/s.

The modulator implementation imposes a coarser granularity in the selected symbol rate. The modulator symbol rate steps are uneven but always within 0.2% of the target value. See the constraints when computing the modulator processing clock  $f_{\text{clk tx}}$  (page 5)

The GUI calculates the precise modulation symbol rate based on the user's requirement. Please be sure to set the nominal demodulation symbol rate accordingly.

#### **Threshold Eb/No**

When configured for BPSK, turbo code rate 1/3, 1984 bits/frame, the frame error rate (FER) is as follows:

3.8 dB  $E_b/N_o$ , FER = 2%. 5.8 dB  $E_b/N_o$ , FER = 2.10<sup>-3</sup>

#### **Frequency acquisition & tracking**

The frequency acquisition window is  $+/- 20\%$  of symbol rate with no apriori knowledge.

Once locked, the carrier tracking loops tracks the carrier phase over a very wide frequency range.

### **Constellation: Symbol Mapping**

The packing of serial data stream into symbols is done with the Most Significant bit first.

#### *BPSK*

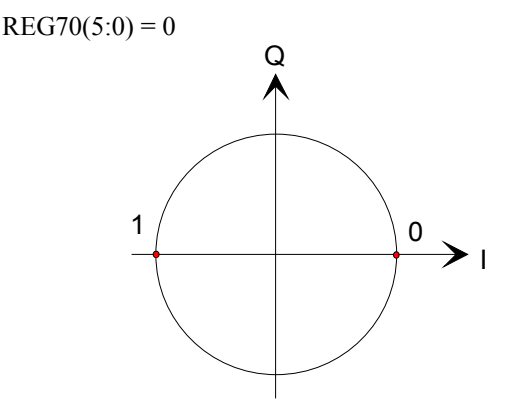

#### *QPSK*

 $REG70(5:0) = 1$ Gray encoding.

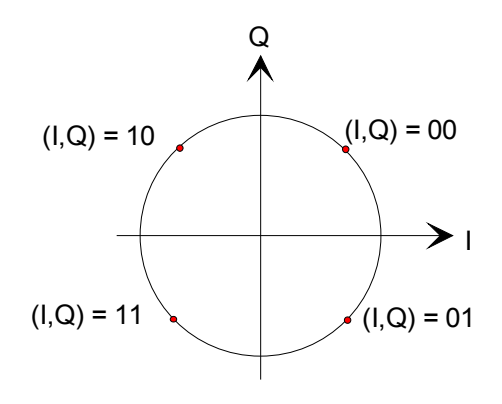

### **Format Conversion**

Serial to parallel conversion occurs when converting the demodulated data stream into 8-bit byte over the UDP-IP link. The general rule is that the first received bit is placed at the MSb position in the byte.

### **RSSI**

The RSSI measurements (as reported in status registers SREG5/6) versus the receiver input level is plotted below for the two extreme operational frequencies. The measurements are monotonous between -70 dBm and -5 dBm.

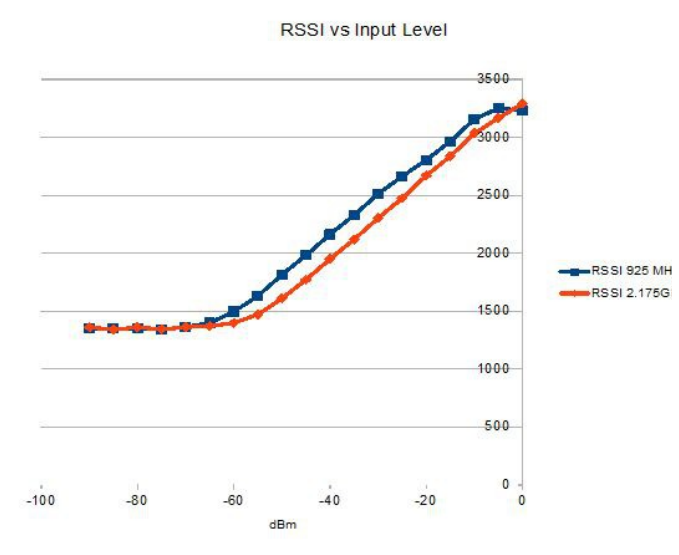

Note: RSSI measurement below –50Bm is affected by the presence of 10 MHz frequency reference when supplied to an external LNB (see control register REG46(2)).

## *Customization*

The transceiver design can be customized to meet alternate customer requirements. The customizable features are

- Custom radio-frequency bands within 400 MHz– 3GHz at no extra charge.
- Trade-off preamble length versus acquisition threshold Eb/No. The baseline preamble is 1600 symbols for a threshold  $E_b/N_0$  of 16 dB (PER > 99.9%). Lower threshold are achievable by increasing the integration time and thus the preamble length, down to  $E_b/N_0$  of 5 dB for a preamble length of 32K symbols.

Customization has to be specified and quoted at the time of order

## **Load Software Updates**

From time to time, ComBlock software updates are released.

To manually update the software, highlight the ComBlock and click on the Swiss army knife

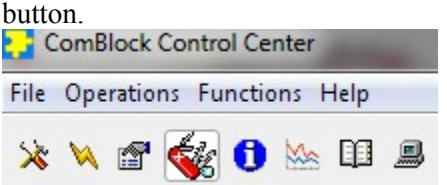

The receiver can store multiple personalities. The list of personalities stored within the ComBlock Flash memory will be shown upon clicking on the Swiss army knife button.

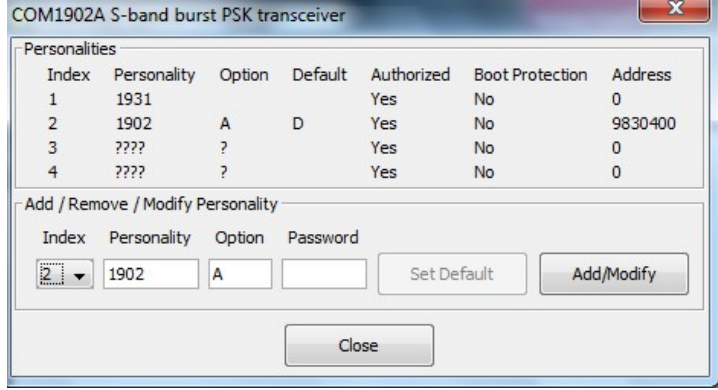

The default personality loaded at power up or after a reboot is identified by a 'D' in the Default column. Any unprotected personality can be updated while the Default personality is running.

Select the personality index and click on the "Add/Modify" button.

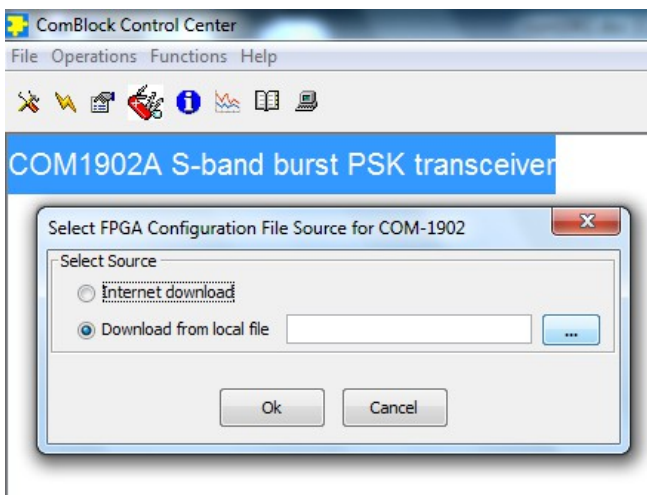

The software configuration files are named with the .bit extension. The bit file can be downloaded via the Internet, from the ComBlock CD or any other local file.

The option and revision for the software currently running within the FPGA are listed at the bottom of the advanced settings window.

Two firmware options are available for this receiver:

- **-A** Convolutional rate ½ FEC
- **-B** Turbo code FEC

### **Recovery**

The toggle button under the backpanel can be used to

- (a) prevent the FPGA configuration at power up. This can be useful if a bad FPGA configuration was loaded which resulted in loss of communication with the user.
- (b) reset the LAN1 IP address to 172.16.1.128.

To prevent the FPGA configuration at power up, turn off power. Toggle the button. Turn on power, wait 1 second, then toggle the button a second time.

To reset the LAN1 IP address to a factory default of 172.16.1.128: Turn on power. Toggle the button, wait at least 30 seconds, during which time the red led blinks, then toggle the button a second time. Wait another 10 seconds, then cycle power off/on.

### *Interfaces*

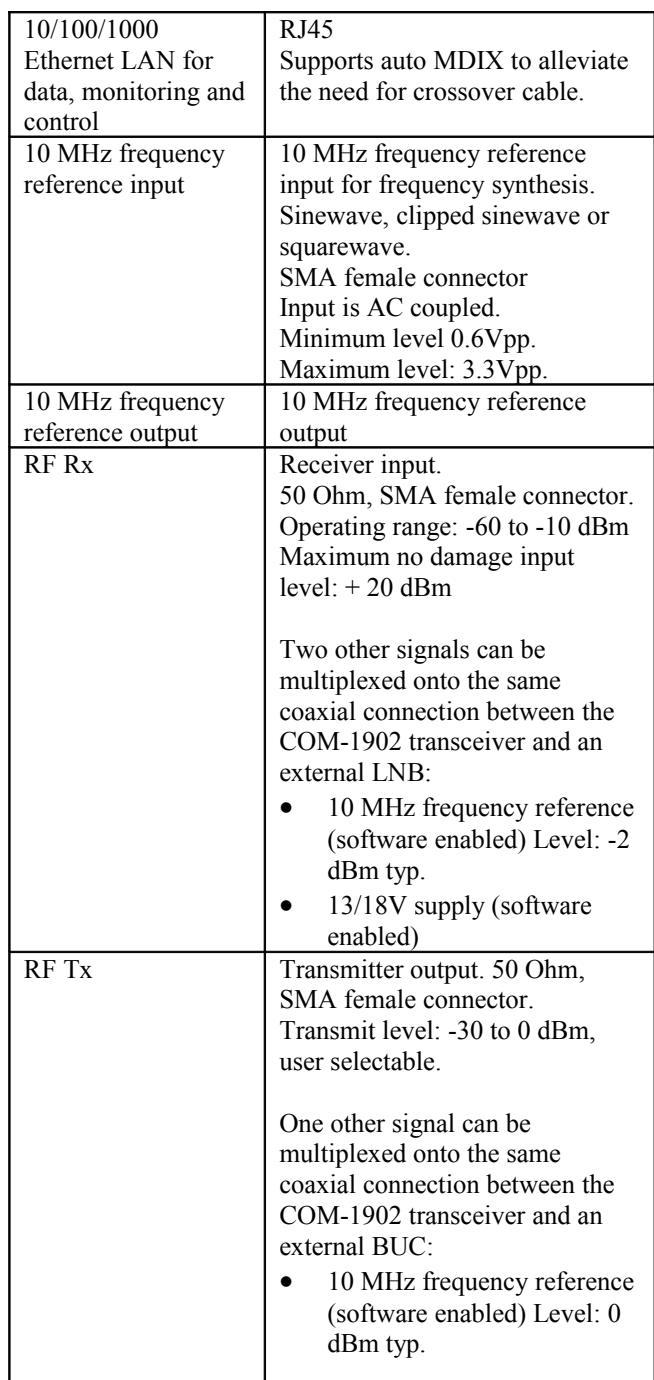

## **Operating input voltage range**

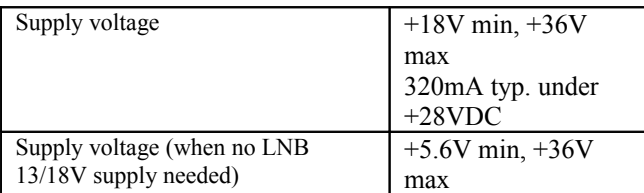

The positive voltage is on the center pin, the ground on the outer barrel.

## **Absolute maximum ratings**

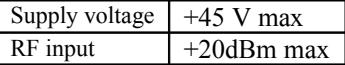

## **Mechanical Interface**

Aluminum enclosure with rubberized end caps. L x W x H: 168.5mm x 138.96 mm x 40.98 mm. Includes two optional 40mm mounting flanges for mounting to a flat support plate.

### **Schematics**

The board schematics are available on-line at [http://comblock.com/download/com\\_1900schematics.pdf](http://comblock.com/download/com_1900schematics.pdf)

### **Configuration Management**

This specification is to be used in conjunction with ComBlock control center revision 3.12s and above and the following:

ARM processor firmware version: CB1900\_1\_6b.hex 6/20/17

FPGA/VHDL version: COM1902\_002k 8/4/17

It is possible to read back the option and version of the FPGA configuration currently active. Using the ComBlock Control Center, highlight the COM-1902 module, then go to the advanced settings. The option and version are listed at the bottom of the configuration panel.

## *Troubleshooting Checklist*

Excessive power consumption:

• The receiver input is capable of supplying 13/18V DC to an external LNB. When using RF attenuators at the input in a RF loopback

test, please make sure to use a DC block between the RFin and the attenuator.

Demodulator can't achieve lock even at high signalto-noise ratios:

• Make sure the modulator baseband I/Q signals do not saturate, as such saturation would strongly distort the modulation phase information. (this is a phase demodulator!)

## *VHDL code / IP core*

The FPGA code is written in VHDL. It does not use any third-party software. It occupies the following FPGA resources

Firmware Option **-A** (no AWGN)

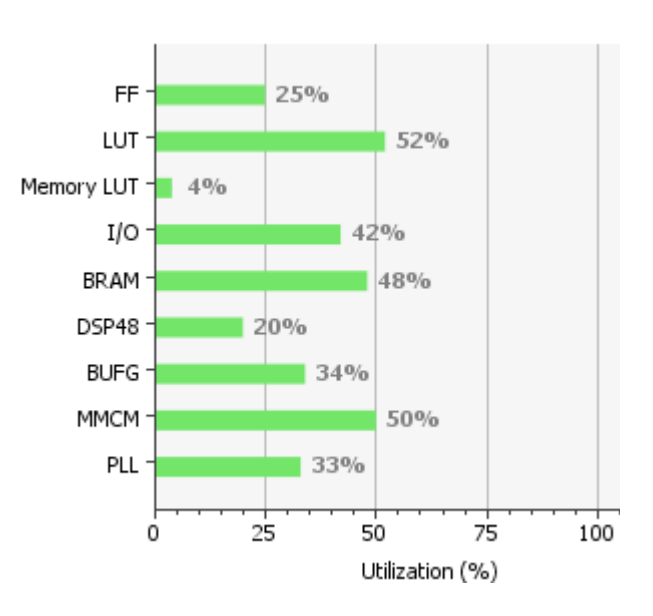

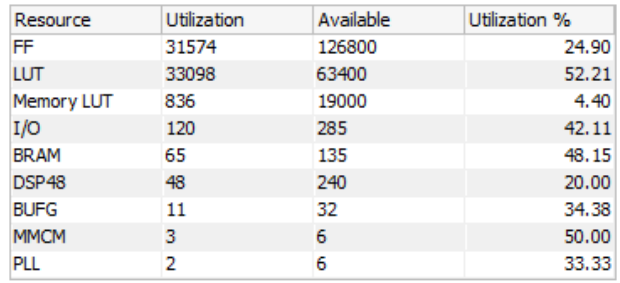

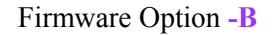

PLL

2

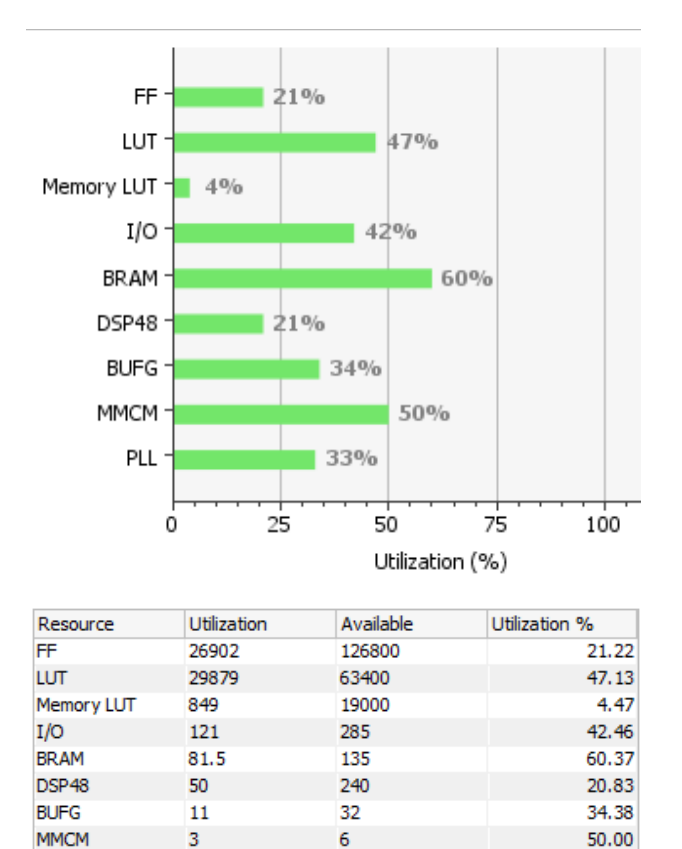

The maximum symbol rate is limited by the FPGA technology. For example nearly 40 Msymbols/s for Xilinx Artix  $7 - 1$  speed (XC7A100T-1)

6

33.33

The IP core, which includes all VHDL source code, can be purchased separately. It is not needed to operate the ready-to-use COM-1902 transceiver.

## *ComBlock Ordering Information*

COM-1902 L/S-band burst PSK transceiver

ECCN: 5A001.b.3

MSS • 845 Quince Orchard Boulevard Ste N• Gaithersburg, Maryland 20878-1676 • U.S.A. Telephone: (240) 631-1111 Facsimile: (240) 631-1676 E-mail: sales@comblock.com